# 常翔啓光学園高等学校

# 22023 年度 入学試験出願要項 2

### 目 次

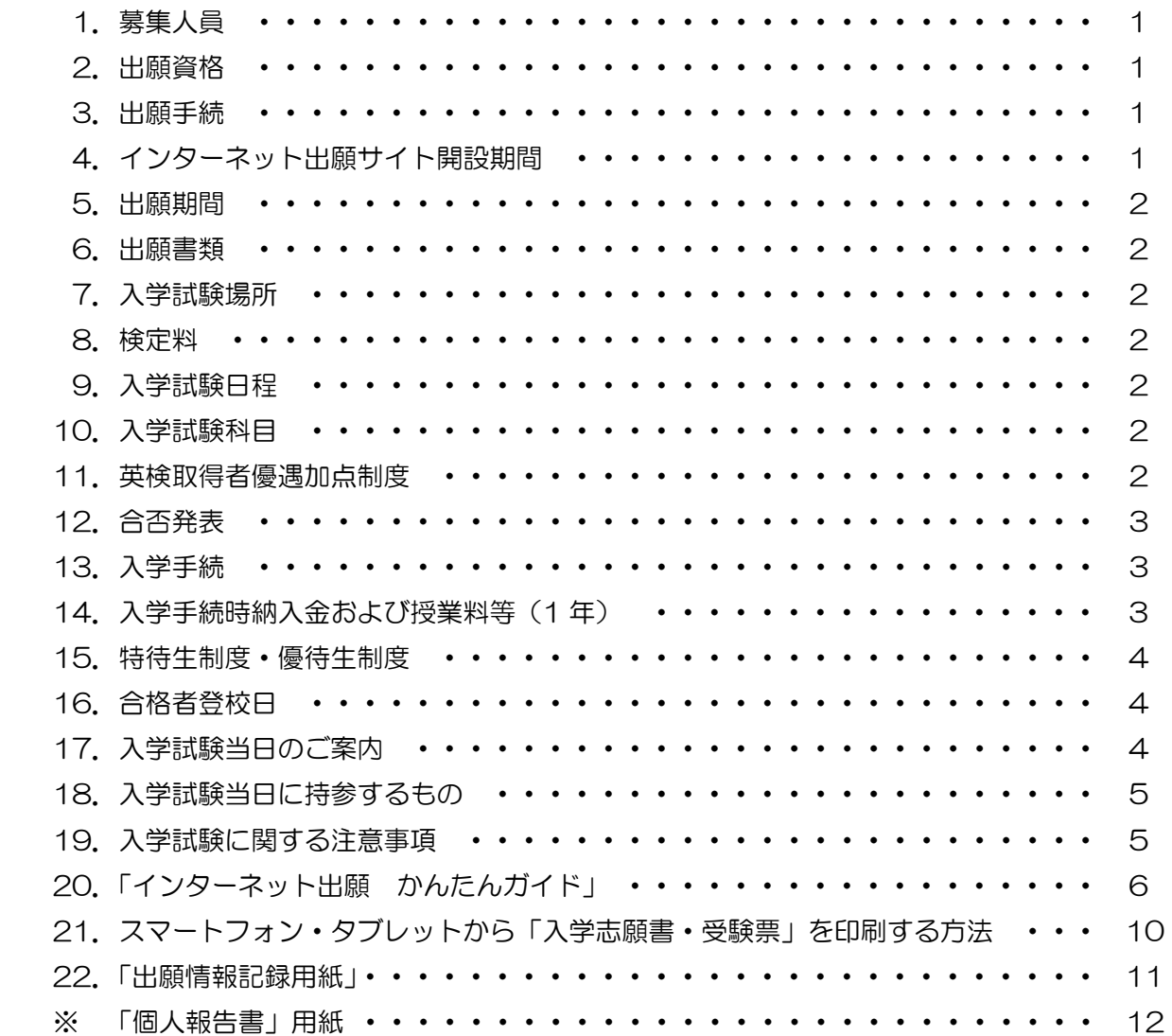

※「個人報告書」の用紙は、切り離してお使いください。

#### 1.募集人員

全日制・普通科 第1学年(外部募集)

特進コースⅠ類〔選抜〕 (男女 40名) 特進コースⅡ類 (男女 120 名) 進学コース (男女 160 名)

#### 2.出願資格

- (1)2023 年 3 月中学校卒業見込みの者
- (2)中学校を卒業した者
- (3)学校教育法施行規則第 95 条の各号に該当する者
- ※ 上記のいずれかに該当する者

#### 3.出願手続

本校ホームページ「インターネット出願」サイトからの出願になります。 インターネットにより出願情報を本校宛に送信するとともに、「入学志願書・受験票」を印刷、 保護者印を押印後、写真(タテ 4.5~5cm×ヨコ 3.5~5cm)を貼付した「入学志願書」を 在籍中学校へご提出ください。同時に「個人報告書」も、未記入のまま中学校へご提出ください。

(1)インターネットによる出願ができない場合 本校で出願用のパソコンとプリンターをご用意していますのでご利用ください。 ご利用の場合は、電話による事前予約が必要になります。〔TEL:072-807-6632(入試部)〕 ご利用期間は「4.インターネット出願サイト開設期間」と同じです。 また、手書きによる出願の場合は、お問い合わせください。

#### ※ インターネットでの手続き、検定料決済だけでは出願したことになりませんのでご注意ください。

- (2)検定料の支払い完了後、「入学志願書・受験票」の印刷が可能になります。
- (3)インターネット出願の手順について P.6からの「インターネット出願 かんたんガイド」をご覧ください。
- (4)入学試験の結果により、専願・併願とも「特進コースⅠ類〔選抜〕⇒特進コースⅡ類⇒進学コー ス」への転コース合格を出す場合がありますが、出願時に第2希望のコースを入力する必要は ありません。
- (5)入力いただいた個人情報は、入試に関する業務以外で使用することはありません。

#### 4.インターネット出願サイト開設期間

2022 年 12月 19日 (月) 9:00 ~ 2023 年 1 月 27 日 (金) 16:00 まで

※ 上記期間中に、検定料のお支払いと「入学志願書・受験票」の印刷をお済ませください。 ※ 期間を過ぎますと、お取り扱いできなくなります。

#### 5.出願期間

- 2023 年 1 月 20 日(金) ~ 1 月 27 日(金)【郵送、または持参にて出願】
- (1) 郵送の場合は必ず簡易書留でお願します(出願期間最終日までに必着のこと)。
- (2)窓口受付時間 平日 10:00 ~ 16:00(土・日を除く)上履き・下足袋を持参のこと。
- ★ 窓口でも出願できますが、新型コロナウイルス感染予防のため郵送を推奨いたします。 出願の方法などについては、在籍中学校の指示に従ってください。

#### 6.出願書類

(1)入学志願書(出身学校長印のあるもの)

写真(タテ 4.5~5cm×ヨコ 3.5~5cm)を貼付のこと。

 (2)個人報告書(本校指定の用紙を用い、出身学校長証明のうえ、厳封して提出すること) ※「個人報告書」は、本校ホームページからダウンロードもできます。

P.12 のものを切り取ってお使いいただくか、印刷してお使いください。

 (3)後述の「英検取得者優遇加点制度」を利用する場合は、その「取得級を証明する書類のコピー」 を、入学志願書とともに提出してください。

#### 7. 入学試験場所 常翔啓光学園高等学校

- 8.検定料 20,000 円
	- (1) お支払いは、コンビニエンスストア、クレジットカード、ペイジー対応のATM等をご利用 ください (その際、所定の手数料が必要となります)。
	- (2) 検定料のお支払いは、2023年1月12日 (木) 9:00 から可能となります。

#### 9. 入学試験日程 2023年2月10日 (金)

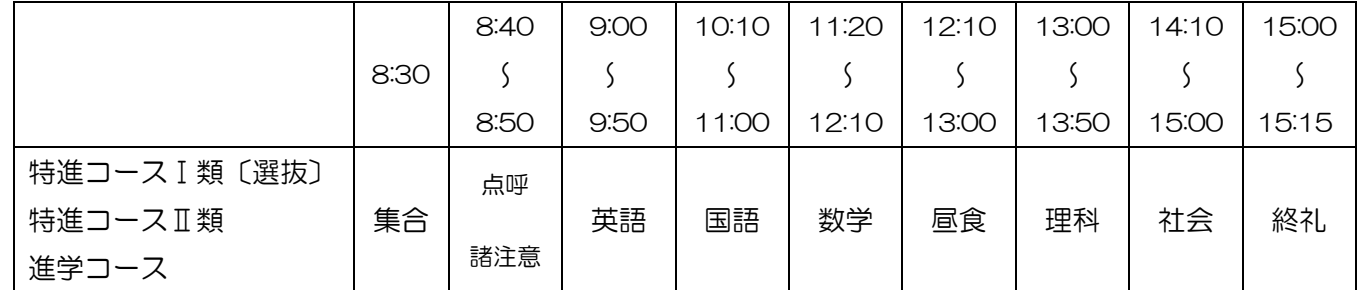

10. 入学試験科目 英語・国語・数学・理科・社会 (各 100 点、各 50 分) ※ 英語はリスニングテストを含む。

11. 英検取得者優遇加点制度 実用英語技能検定(英検)準2級以上を取得している場合、 取得級に応じて点数化し、入試得点に加点します。 ※ 準 2 級取得の場合 : 10 点を入試得点に加点 2級以上を取得の場合:20 点を入試得点に加点

12.合否発表 2023 年 2 月 13 日(月)16:00 本校ホームページ

および、発送

※ 合否について、電話その他による問い合わせには応じません。

13. 入学手続 本校ホームページ「入学金決済」サイトから手続きし、 「入学手続時納入金(「次項 14」を参照)」を納めてください。

専願者:2023 年 2 月 13 日(月)16:00 ~ 2 月 17 日(金)15:00

併願者: 2023年 2 月 13 日 (月) 16:00 ~ 3 月 20 日 (月) 13:00

- ※ お支払いは、コンビニエンスストア、クレジットカード、ペイジー対応のATM等をご利用 ください(その際、所定の手数料が必要となります)。
- ※ 上記の日時までに手続きを完了してください。入学手続きをされない場合、入学の権利を 失うことになります。
- ※ 一旦納入された入学金は、理由の如何にかかわらず返金いたしません。

入学手続時 納入金 第 1 期 4 月 20 日 第2期 7 月 10 日 第3期 10 月 10 日 第4期 1 月 10 日 計 入 学 金| 220,000| | 220,000 授 業 料 | 154,500 | 154,500 | 154,500 | 154,500 | 618,000 振 興 費| 50,000| | 50,000 修 学 旅 行 費 積 立 金 │ 50,000 │ 50,000 │ 50,000 │ 150,000 │ 学 年 諸 費 特進コース | 20,000 | 40,000 | 31,000 | | | 91,000 進学コース | 20,000 | 40,000 | 54,000 | 10,000 | | 124,000 計 特進コース | 290,000 | 194,500 | 235,500 | 204,500 | 204,500 | 1,129,000 進学コース | 290,000 | 194,500 | 258,500 | 214,500 | 204,500 | 1,162,000

14.入学手続時納入金および授業料等(1 年) (単位:円)

(1) 各期欄内の日付は、銀行口座からの引き落とし日を表します(金融機関休業日の場合は翌営業日)。

(2)授業料の実際の納入額は、国の高等学校就学支援金等を差し引いた額となります。

私立高校生に対する公的な授業料支援については、大阪府や文部科学省のHPでご確認ください。

- (3)授業料、振興費は、第 2・3 学年とも同額です。
- (4)学年諸費は、学年ごとに 1 年間の使用予定を考慮して金額を決定します。
- (5)修学旅行費積立金は、第2学年次に実施する修学旅行の費用を 2 学年にわたって積み立てます。 最終的な費用は、約 250,000 円となります。

#### 15.特待生制度・優待生制度

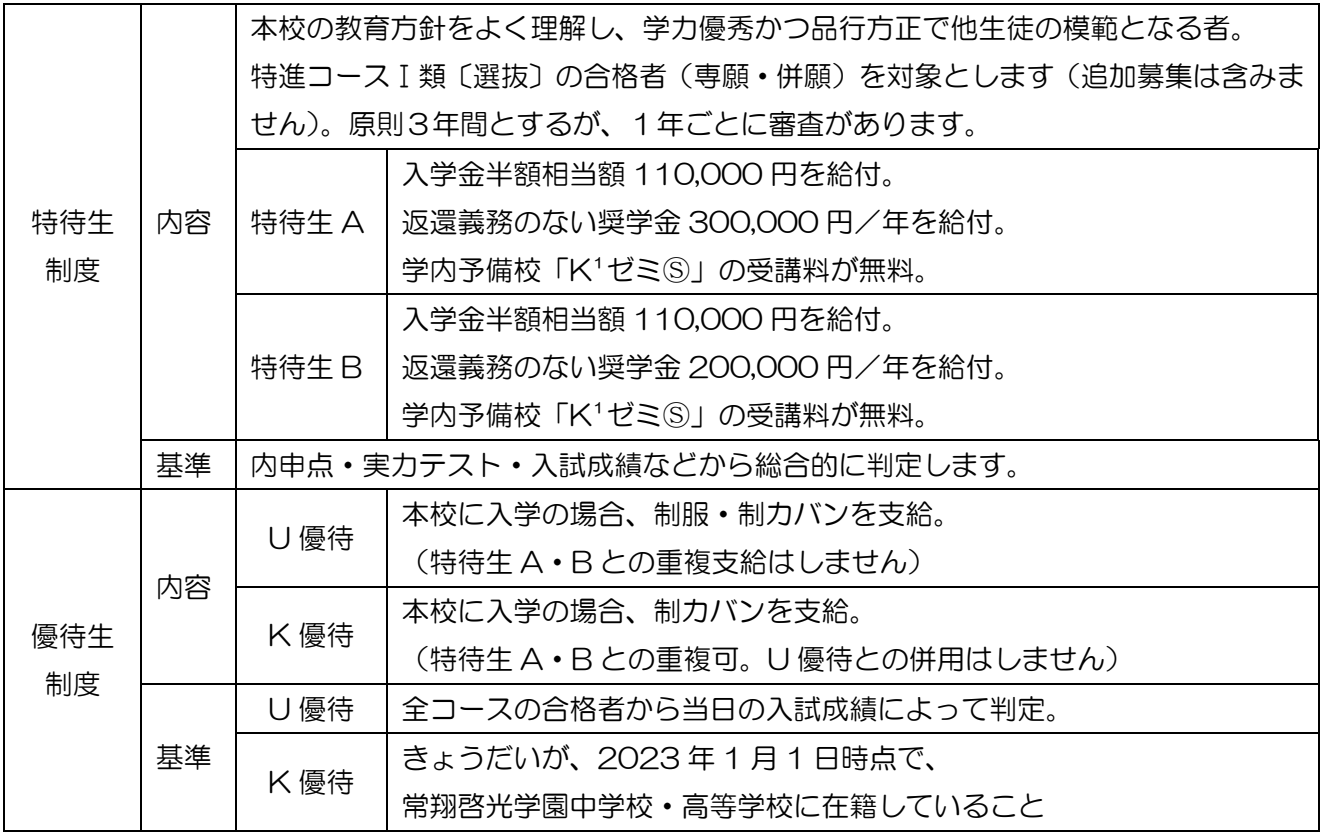

※専願者は 2 月 17 日 (金) 15:00 までに入学手続きをする者に限る。 ※併願者は 3 月 20 日(月)13:00 までに入学手続きをする者に限る。

#### 16.合格者登校日

専願者:① 2023 年 2 月 25 日(土) 14:00~ ※保護者同伴で登校してください。 2 2023年3月 8日(水) 13:45~ 併願者: 2023年3月20日(月) 12:00~ ※保護者同伴で登校してください。

#### 17. 入学試験当日のご案内

(1)欠席する場合

欠席する場合は、必ず、在籍中学校を通して連絡を入れてください。

- (2)次の場合は、本校まで連絡してください。〔TEL:072-807-6632(入試部)〕
	- ・遅刻する場合 試験開始後 15 分以内であれば入室できます。ただし時間の延長はできません。 入学試験当日、遅刻の場合は入試部まで連絡してください。
	- 交通機関に遅れが出た場合 遅れてでも来校できる場合はお越しください。状況に応じて対応いたします。
- (3) 付き添いの方へ

付き添いの方の控室をご用意しています(当日ご案内いたします)。また、駐車スペースはご ざいませんので、お車でのご来校はご遠慮願います。昼食の販売はしておりません。

#### 18. 入学試験当日に持参するもの

- (1)筆記用具(鉛筆またはシャープペンシル、消しゴムのみ)
- (2)受験票(出願のとき、入学志願書と切り離して手元で保管しておいてください)
- (3)上履き、下足袋
- (4)昼食(弁当・お茶等)

#### 19. 入学試験に関する注意事項

- (1)8:30 までに登校し、掲示に従って試験場に入ってください。
- (2)各学科試験の開始5分前までに着席し、静かに待ってください。
- (3)受験票は、各自の机の上に出しておいてください。
- (4)「入学試験当日に持参するもの(「前項 18」を参照)」以外の不要なものは、入学試験会場に持ち 込めません。
- (5)腕時計型携帯端末(例:スマートウォッチ)は使用できません。
- (6)受験中不正行為があった場合、直ちに退場を命じます。その後の試験は受験できません。
- (7)問題についての質問は、一切受け付けません。 万一印刷のはっきりしないところがあれば手を挙げてください。
- (8)休憩時間に保護者控室へは行けません。
- (9)スマートフォン・携帯電話の電源は必ず切っておいてください。
- (10)入学試験の結果により、専願・併願とも特進コースⅠ類〔選抜〕⇒特進コースⅡ類⇒進学コース への転コース合格を出す場合があります。
- (11)1.5 次入試を実施する場合、本校を含む私立高校の 1 次入試で合格している生徒には出願資格が ありません。
	- ※ 1.5 次入試を実施する場合は、2023 年 1 月 27 日(金)以降に本校ホームページにて お知らせします。

この「入学試験出願要項」に関するご質問・お問い合わせは 常翔啓光学園高等学校 入試部(TEL:072-807-6632)まで

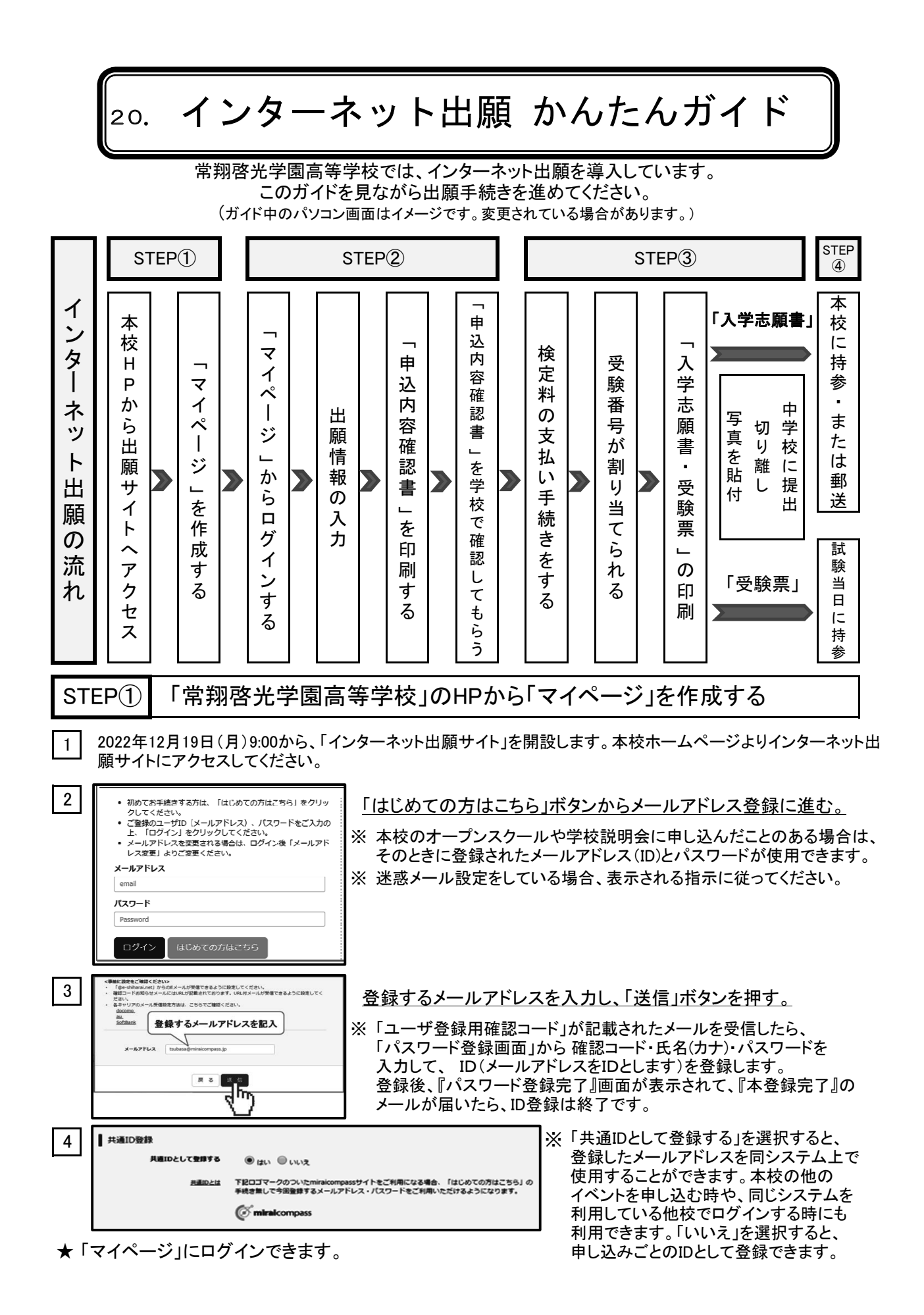

#### 出願情報を入力し、間違いがないか確認する STEP②

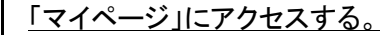

1

※ インターネット出願サイトのトップ画面にアクセスし、「メールアドレス」と「パスワード」を入力して ログインすると、『マイページ』が表示されます。 出願後の申込内容確認、「入学志願書」や「受験票」などの印刷も、このマイページから行います。 また、双子など複数名の出願を行う場合も画面左上のメニューから追加登録をして行います。

2 「新規申込手続きへ」をクリック、「入試区分」を選び決定する。

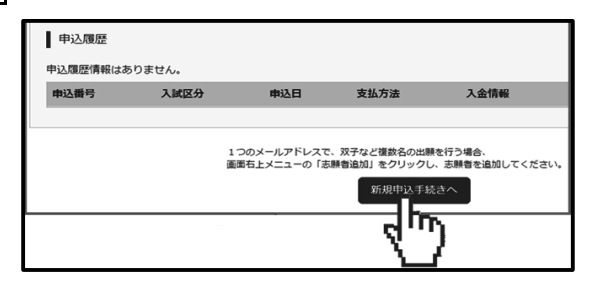

次に表示される画面のプルダウンメニューから ■ 次に表示される画画シンクン ファーニー …<br>■ 「専願」または「併願」を選んで「次へ」をクリック。

3 「志願者情報」を登録する。

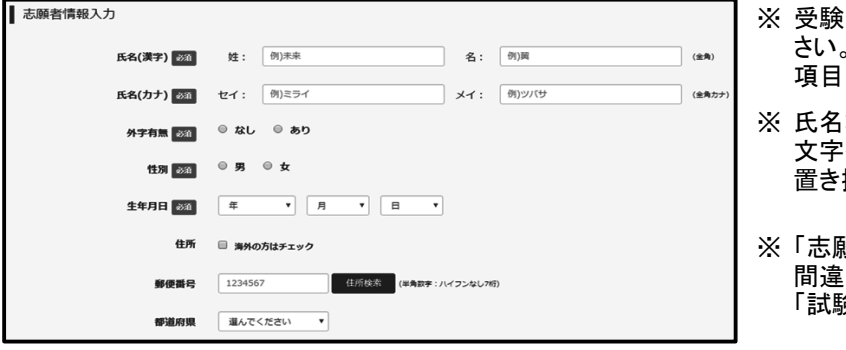

- 注・保護者の情報を登録してくだ さい。「必須」と表示されている 項目は、必ず入力してください。
- などにパソコンで表示できない 文字を含む場合、入力可能な漢字に 換えて入力してください。  $\blacksquare$
- 順者情報」の入力後、 いがないかを確認し、画面下部の 「試験選択画面へ」ボタンを押す。

#### 4 「試験」を選択する。

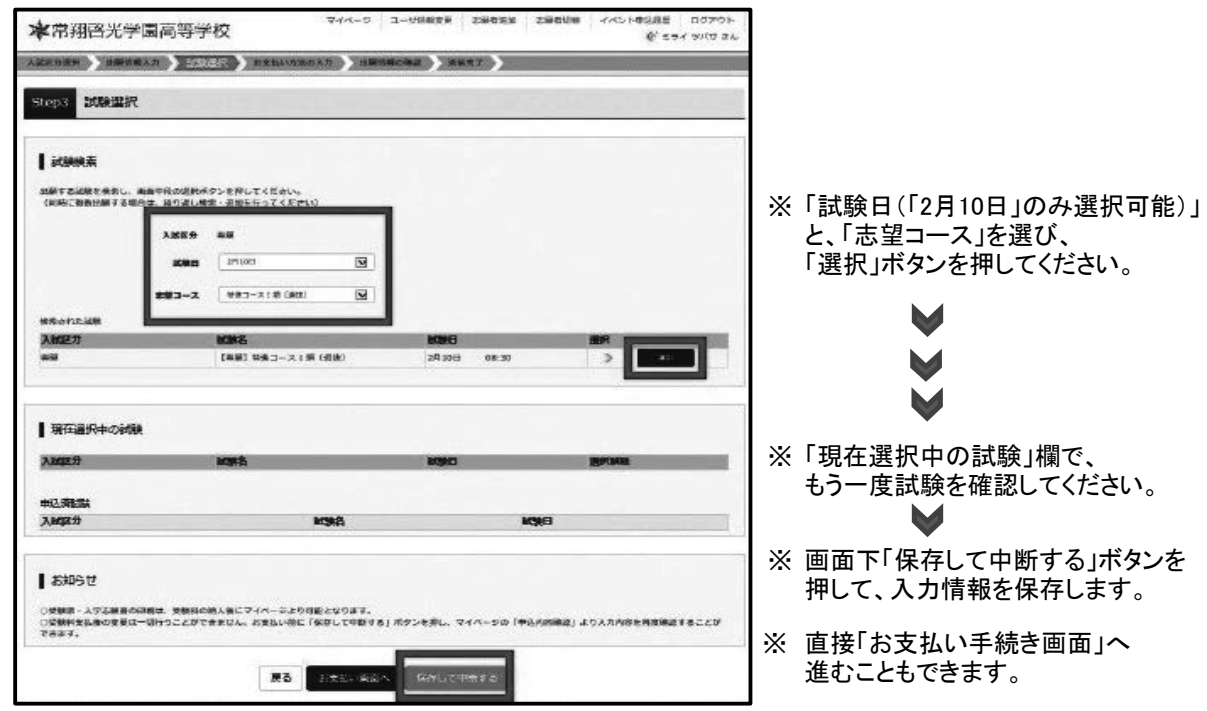

### 5 「申込内容確認書」を印刷し、在籍中学校の先生に確認していただく。

- ※ 画面最上部の「マイページ」をクリックして、マイページを開きます。 入力した情報を集約した「申込内容確認書」を印刷できますので、A4サイズで印刷し入力内容に 間違いがないか、中学校の先生に確認してもらってください。
- ※ 入力内容に間違いがあった場合は、「マイページ」から該当する試験を選択し、正しい内容を 入力しなおして保存します。

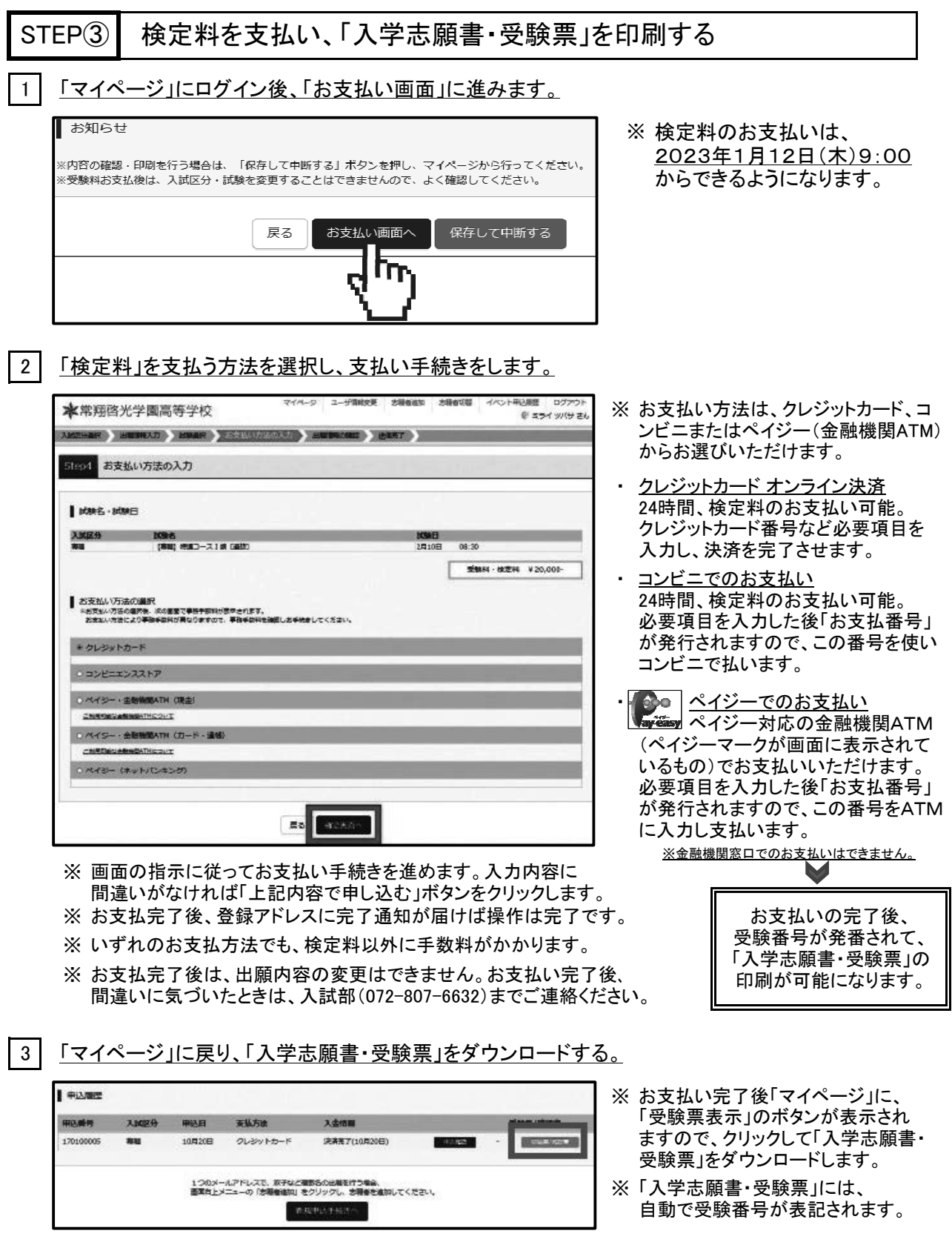

【「入学志願書・受験票」 Sample】

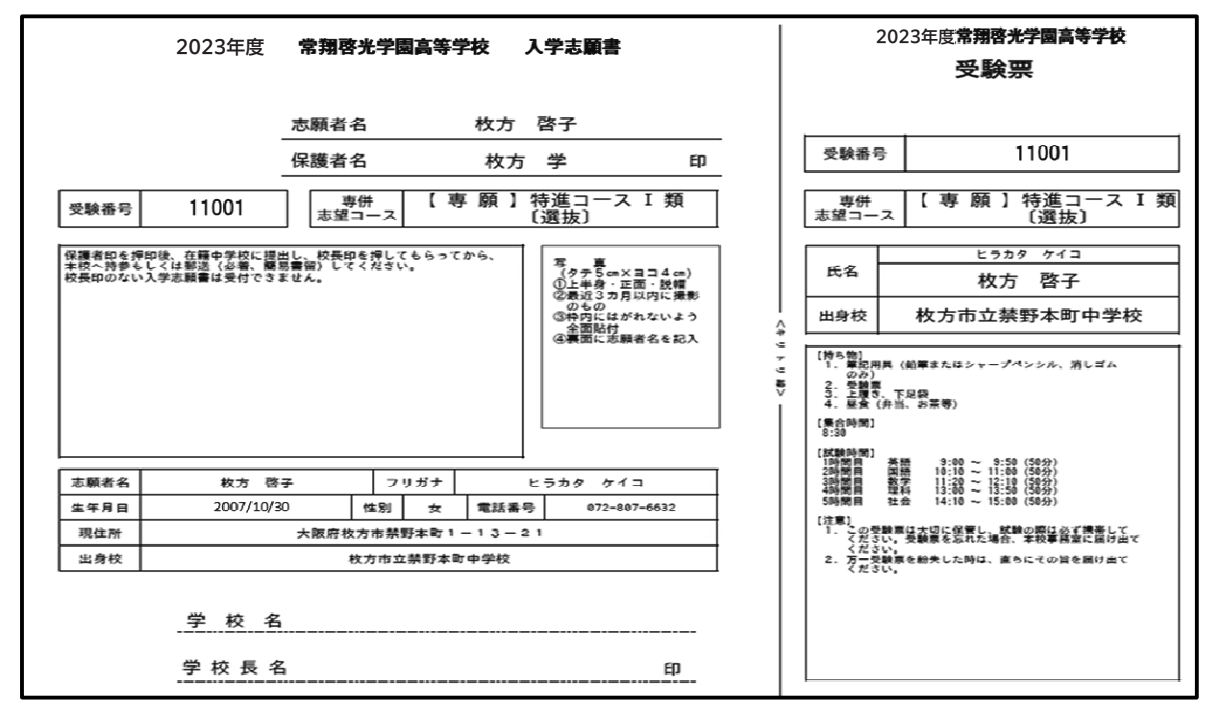

※ A4サイズ・白色の紙に印刷してください。

※ プリンタをお持ちでない場合は、本校にお問い合わせください。ご用意しています。

※ スマートフォンやタブレットから印刷する方法は、P.10をご覧ください。

#### 5 | 「入学志願書」と「受験票」を切り離し、入学志願書に「写真」を貼る。

- ※「入学志願書」と「受験票」を〈キリトリ線〉で切り離します。
- ※ 「入学志願書」に「写真(タテ4.5~5cm×ヨコ3.5~5cm)」を貼ります。

※ 写真はカラーでも白黒でも構いません。裏に志願者の名前を記入してください。

※ 切り離した「受験票」は保管し、入試当日忘れずに持参してください。

6 「入学志願書」に保護者印を押し、「個人報告書(P.12)」と一緒に在籍中学校に提出する。

※ 保護者印押印、写真貼付、受験票の切り離しが完了後、「入学志願書」は在籍中学校に提出します。

※ 「個人報告書」はP.12のものを切り離し、 未記入のまま「入学志願書」と一緒に中学校に提出します。 (本校HPからダウンロードもできます)

この時点では、出願は完了していません。 「STEP④」にお進みください。

#### 常翔啓光学園高等学校に出願する STEP<sup>(4)</sup>

※ 在籍中学校の先生の指示に従い、出願してください (出願サイトで入力などを完了しただけでは出願になりません)。

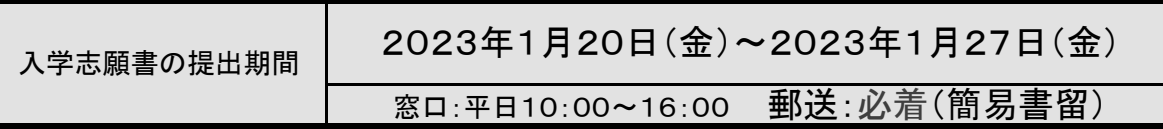

- ★ インターネット環境をお持ちでない方は、本校でパソコン・プリンターなどを用意していますので ご利用いただけます。事前にお電話でお問い合わせください〔入試部:072-807-6632〕。
- ★ 「インターネット出願サイト」は2022年12月19日(月)9:00~2023年1月27日(金)16:00まで 開設しています。出願情報の入力はこの期間中にしていただけます。
- ★ 「インターネット出願サイト」での検定料のお支払い手続きは、2023年1月12日(木)9:00から していただけます。

21. スマートフォン・タブレットから 「入学志願書・受験票」を印刷する方法

スマートフォンやタブレットから出願手続きを行い、 「入学志願書・受験票」を印刷するには、次の方法があります。

|1 | 家庭用プリンタで印刷する

Wi-Fi 接続や通信でのデータ送信が可能の場合、そのままプリンタで印刷することができます。 設定方法についてはプリンタの取扱説明書をご覧ください。

2 コンビニエンスストアで印刷する

① スマートフォンなどに専用アプリ(無料)をインストールする。

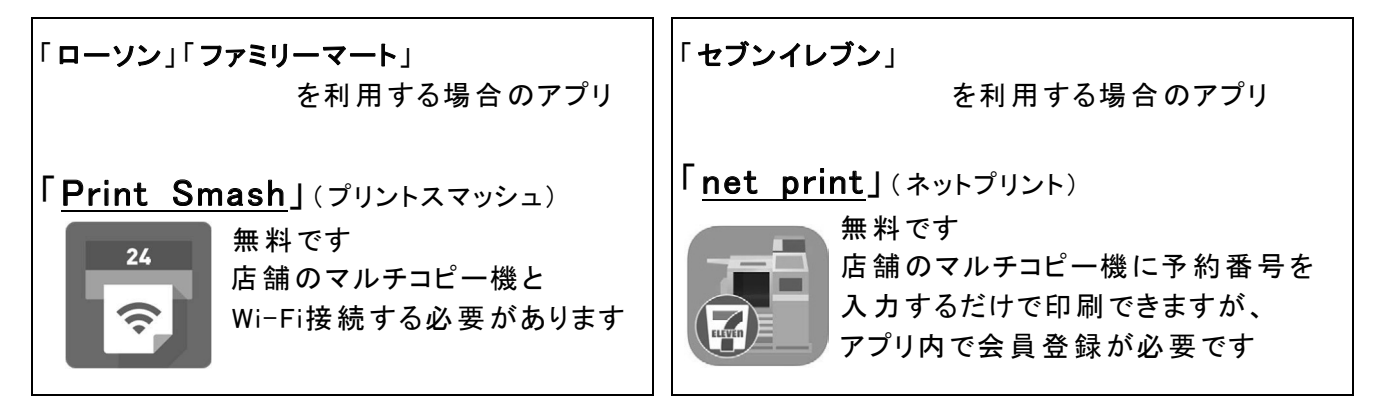

※ iPhone は「App Store」で、Android は「Google Play」で検索、ダウンロードしてください。

② 検定料の入金完了後、出願サイトのマイページにログイン、「申込履歴」の「受験票/確認書」 のボタンを押します。次の「ダウンロード」ページの「表示」ボタンをタップすると、「入学志願書・受 験票」の「PDF ファイル」が表示されます。

・ iPhoneの場合 表示されている「入学志願書・受験票」をタップ。 (うまく表示できずメールでファイルを送信した場合は、「共有广」をタップします。) 表示された「その他」項目から、「(アプリ名)で読み込む」を選択。

・Androidの場合

表示されている「入学志願書・受験票」をタップ、「共有 」をタップ。アプリを選択します。

・ 「Print Smash」の場合 店内でWi-Fiに接続したのち、マルチプリンタに送信し、印刷。 ・ 「 net print」の場合場合 アプリ内で発行された予約番号をマルチプリンタに入力し、印刷。

- ※ 検定料の入金手続き完了後、受験番号が割り当てられ、印刷できるようになります。
- ※ 白無地用紙、A4サイズで印刷してください。
- ※ 印刷後、「入学志願書」には写真(タテ 4.5~5cm×ヨコ 3.5~5cm)を貼付。 保護者印を押してください。
- ※ 「受験票」を切り離し、「入学志願書」を中学校に提出してください。
- ★ 切り離した「受験票」は大切に保管し、入学試験当日忘れずに持参してください。

## 22. 常翔啓光学園高等学校 2023年度入試 出願情報記録用紙

 インターネットで出願するときに入力する必要がある項目をまとめてあります。 事前に記入して中学校の先生に確認をしていただいてから、インターネット出願サイトの入力を進めましょう。

●入試区分

□ 専願 ・ □ 併願

●志願者情報:以下の情報を入力してください。

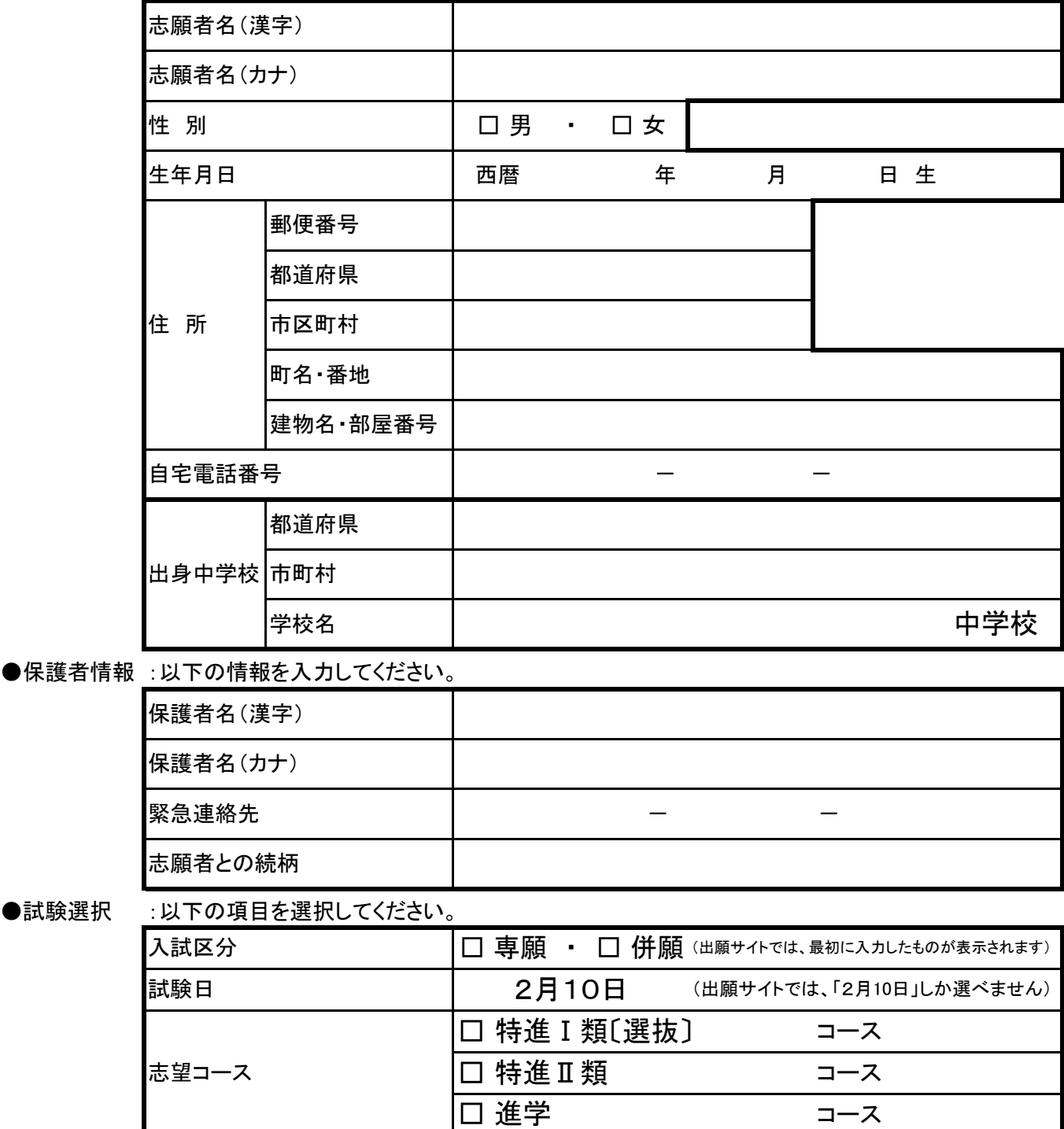

※ 入力を完了したら、一時保存して中断します。

※ インターネット出願サイトは12月19日から開設され、マイページ登録や必要事項の入力はできますが、 その後「マイページ」の「申込確認」から、「申込確認書(抜粋版)」を印刷して在籍中学校の先生のチェックを受けましょう。

※ 検定料支払い手続きは1月12日から可能となります。本校への出願期間は1月20日~1月27日です。

※ 本校ホームページからも、この「出願情報記録用紙」をダウンロード・印刷ができます。

※ 何か分からないことがあれば、お問い合わせください。TEL:072-807-6632(入試部)

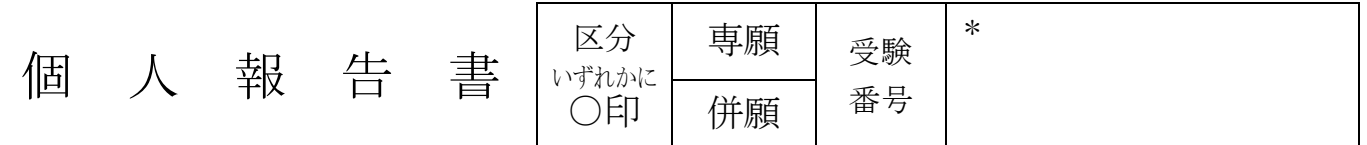

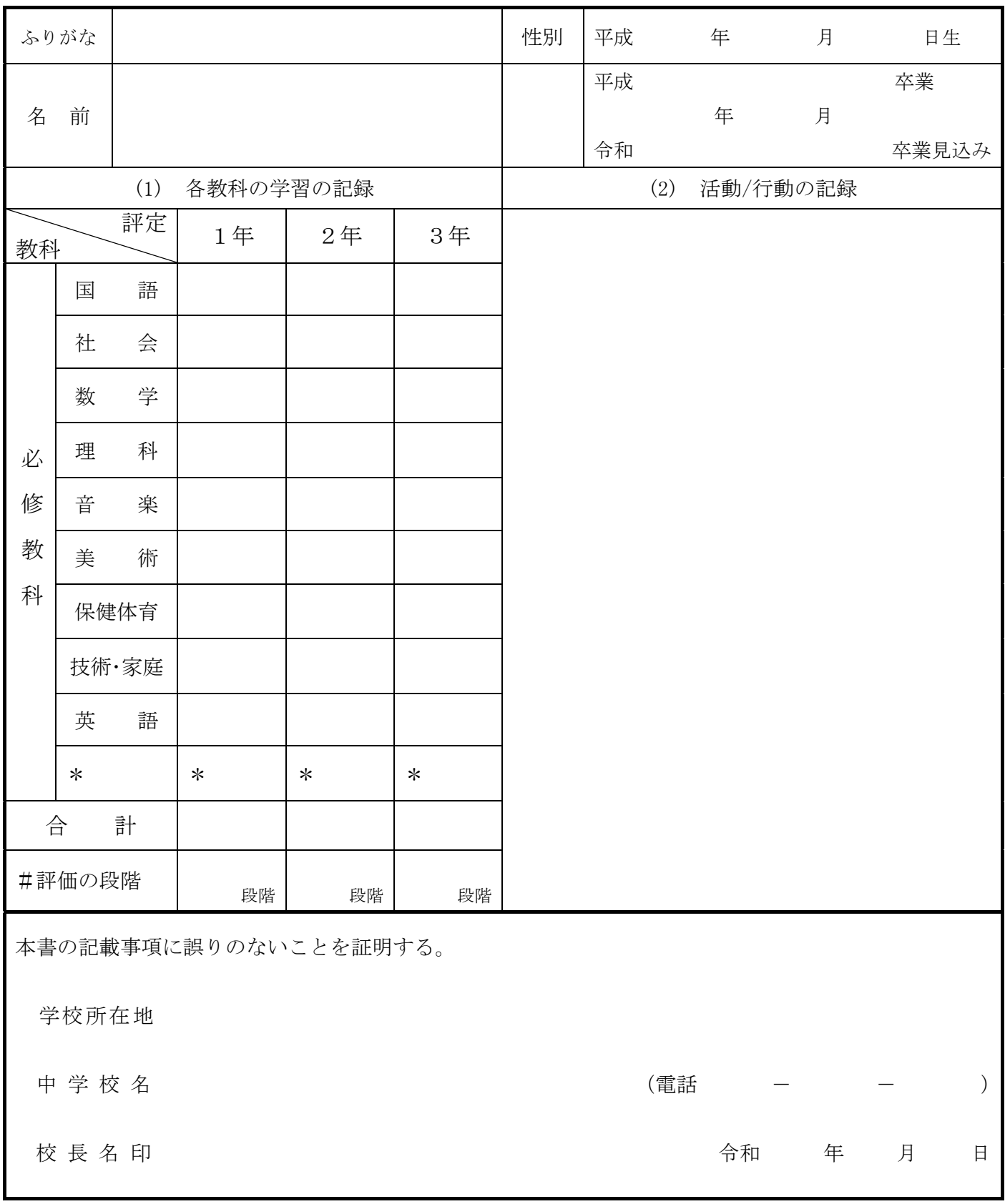

\*印は空欄のままとすること。#印は他府県の中学校に在籍していた者について、評定の段階を記入すること。

## 常翔啓光学園高等学校